# **Страховые**

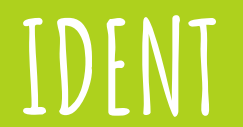

### **Работаем только с ДМС!**

На данный момент модуль не предназначен для работы с ОМС**.** У нас нет инструментов оценки видов работ в условных единицах трудоемкости (УЕТ) и доступа к зашифрованном каналам Минздрава.

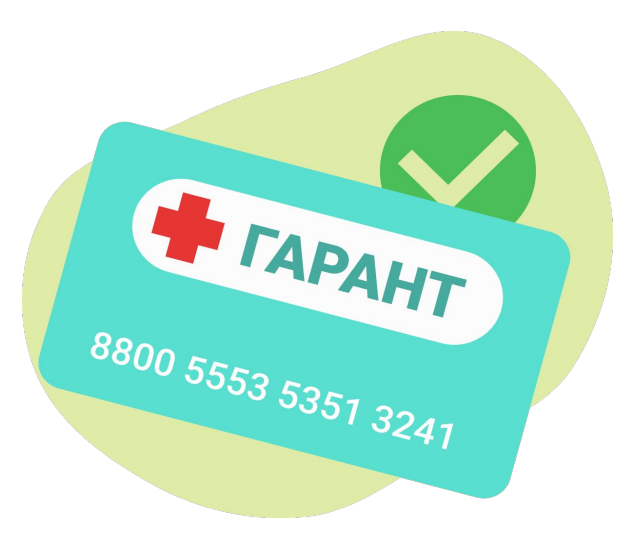

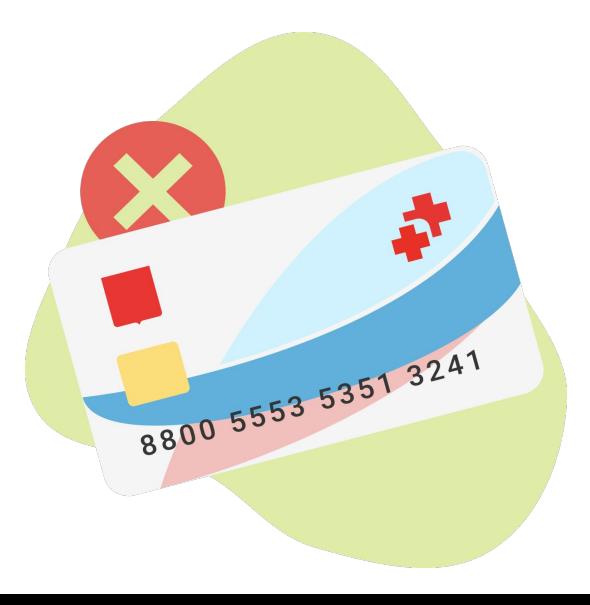

## **Добавление страховых компаний в программу**

Чтобы начать работать со страховой компанией, ее обязательно нужно добавить в список контрагентов.

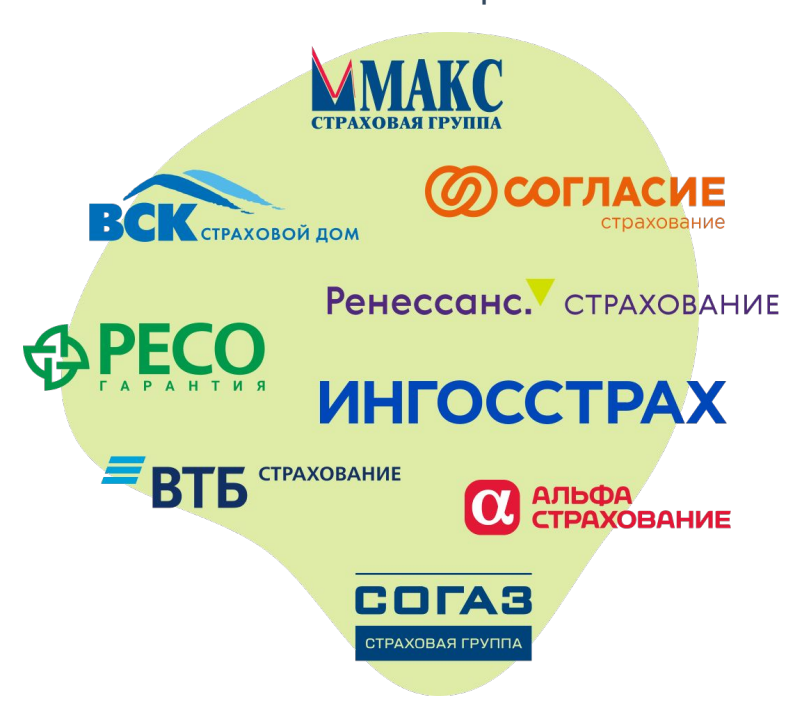

### **Варианты работы со страховой компанией**

Прейскурант страховой = Прейскурант клиники

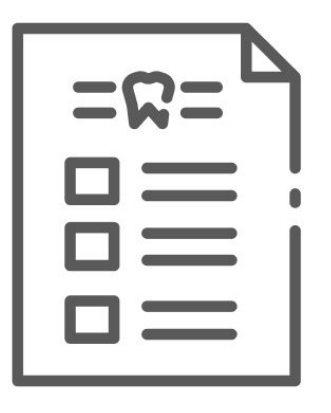

Цены клиники - 10% = Отдельная группа цен для страховой

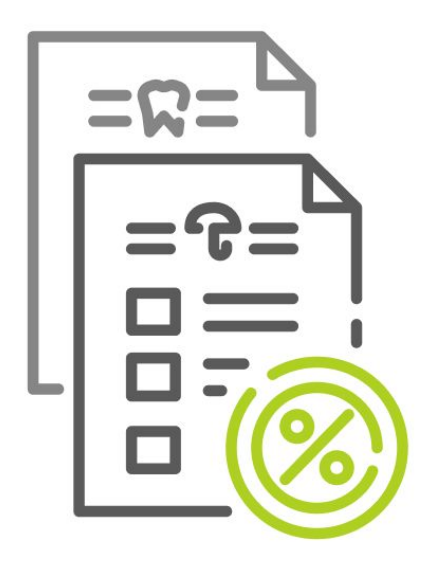

#### Отдельный прейскурант страховой

Для страховых, работающих по приказу №804н, добавляется общий прейскурант Страховые, а в нем - разные группы цен.

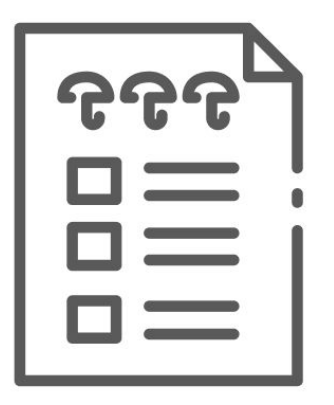

### **Добавление полиса в карточку пациента**

Чтобы проводить приемы страховых пациентов, в их карточках нужно указать страховую компанию, номер и срок действия полиса.

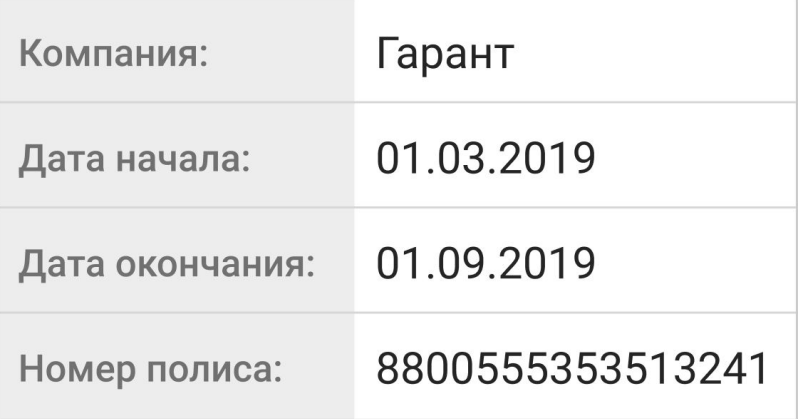

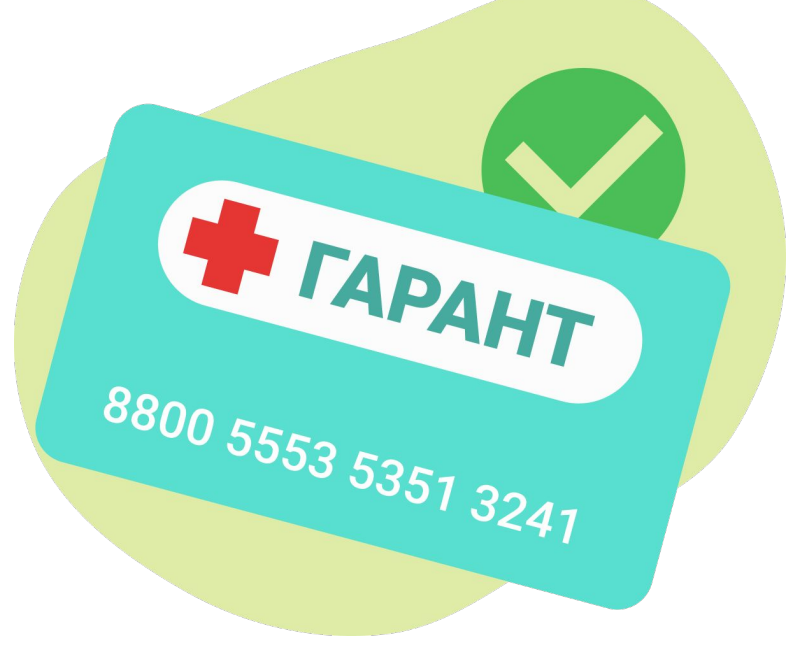

### **Отображение в расписании**

### В расписании клиенты страховых компаний будут помечаться специальным значком с изображением зонтика.

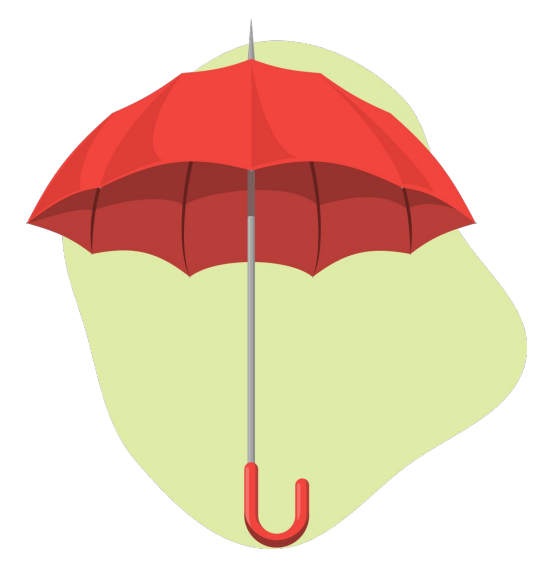

#### Первичный пациент **Повторный пациент** первичный пациент

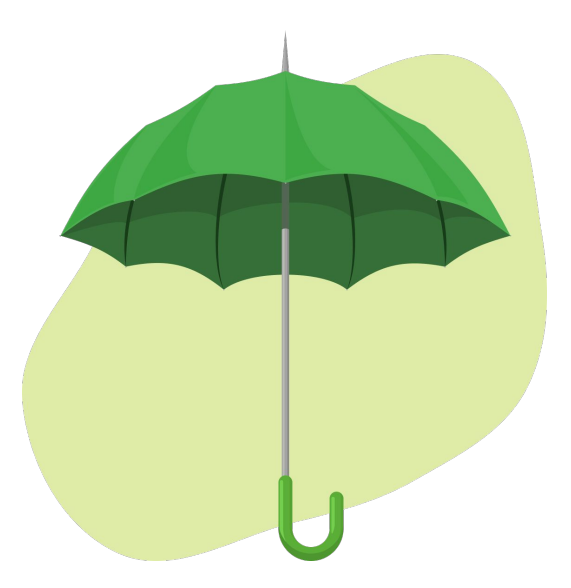

### **Расчет пациентов по ДМС**

При создании наряда для пациента, который лечится по страховке, выставление счета происходит по прейскуранту страховой компании*.*

Если каких-то услуг нет в прейскуранте страховой, их можно добавить из базового прейскуранта (они будут платными).

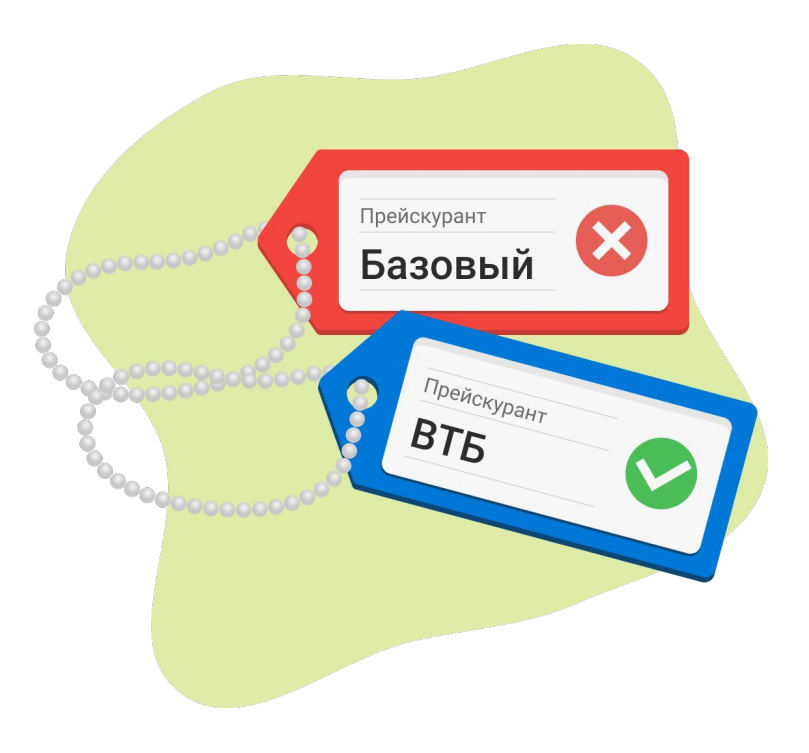

### **К оплате - ноль!**

Если счет состоит целиком из страховых услуг, то клиенту не нужно будет платить за прием.

Оплату за него произведет страховая компания.

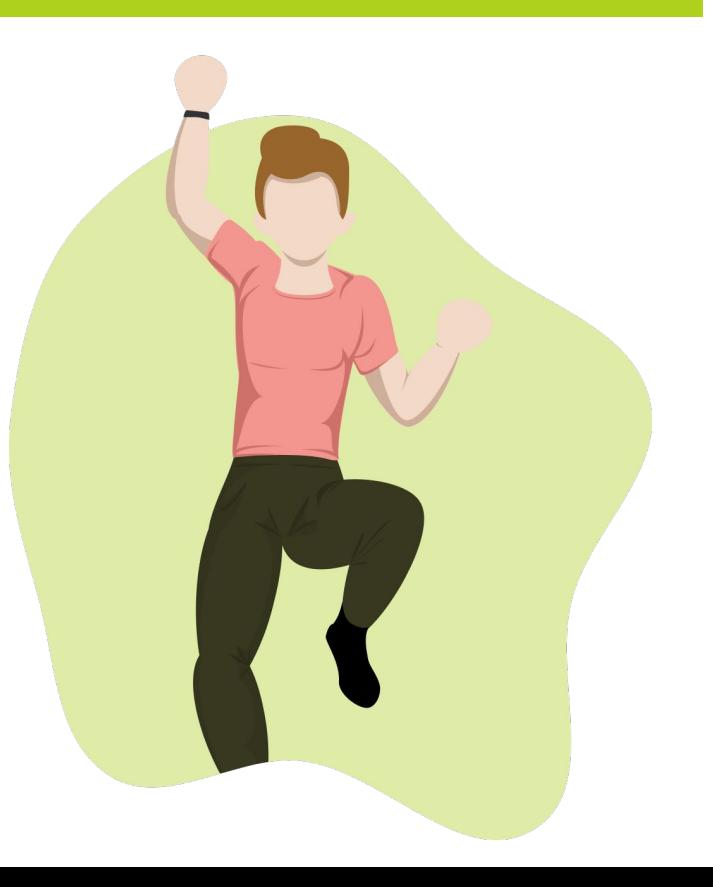

### **Журнал оплат**

Позволяет контролировать оплаты страховых компаний.

Журнал оплат, выгруженный в Excel, можно по электронной почте отправить в страховую компанию на согласование.

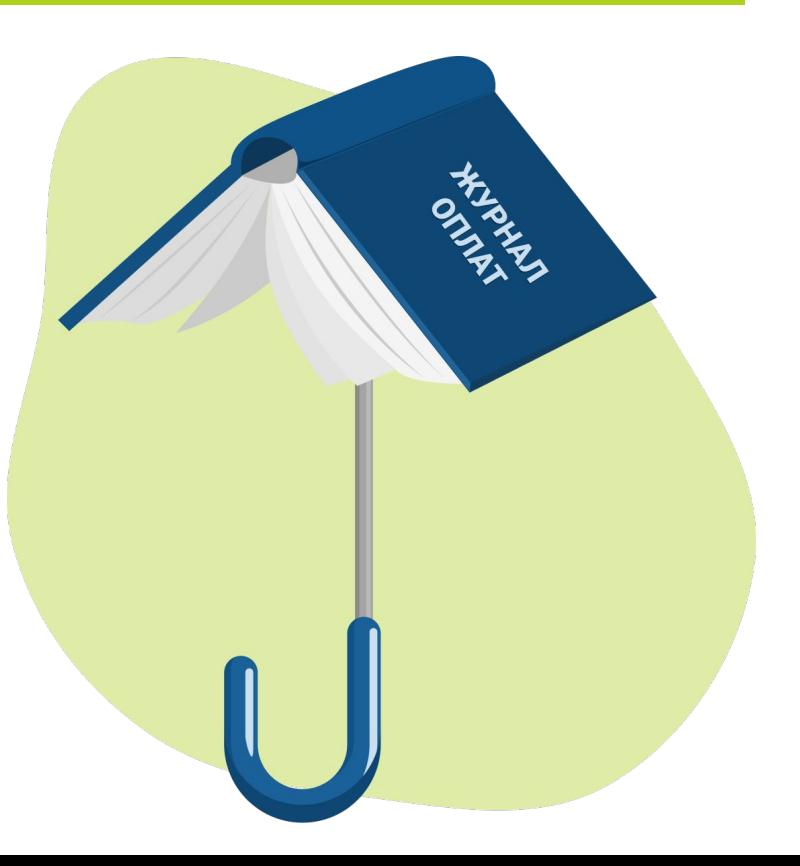